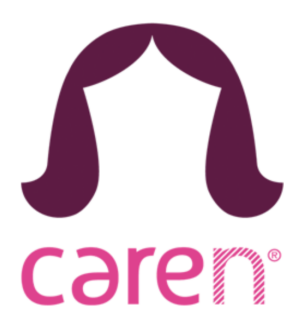

Het zorgportaal van uw zorgaanbieder heet Carenzorgt.nl. Deze handleiding legt uit wat er allemaal mogelijk is als een cliënt (of familielid) zich aanmeldt op [carenzorgt.nl.](http://carenzorgt.nl)

## *Ga naar www.caren.nl en klik op nieuw account om te beginnen.*

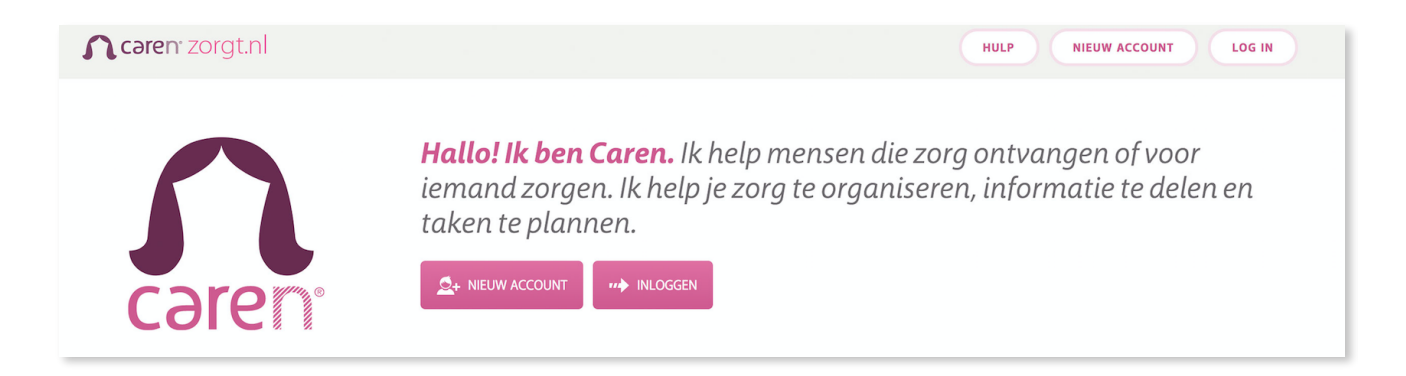

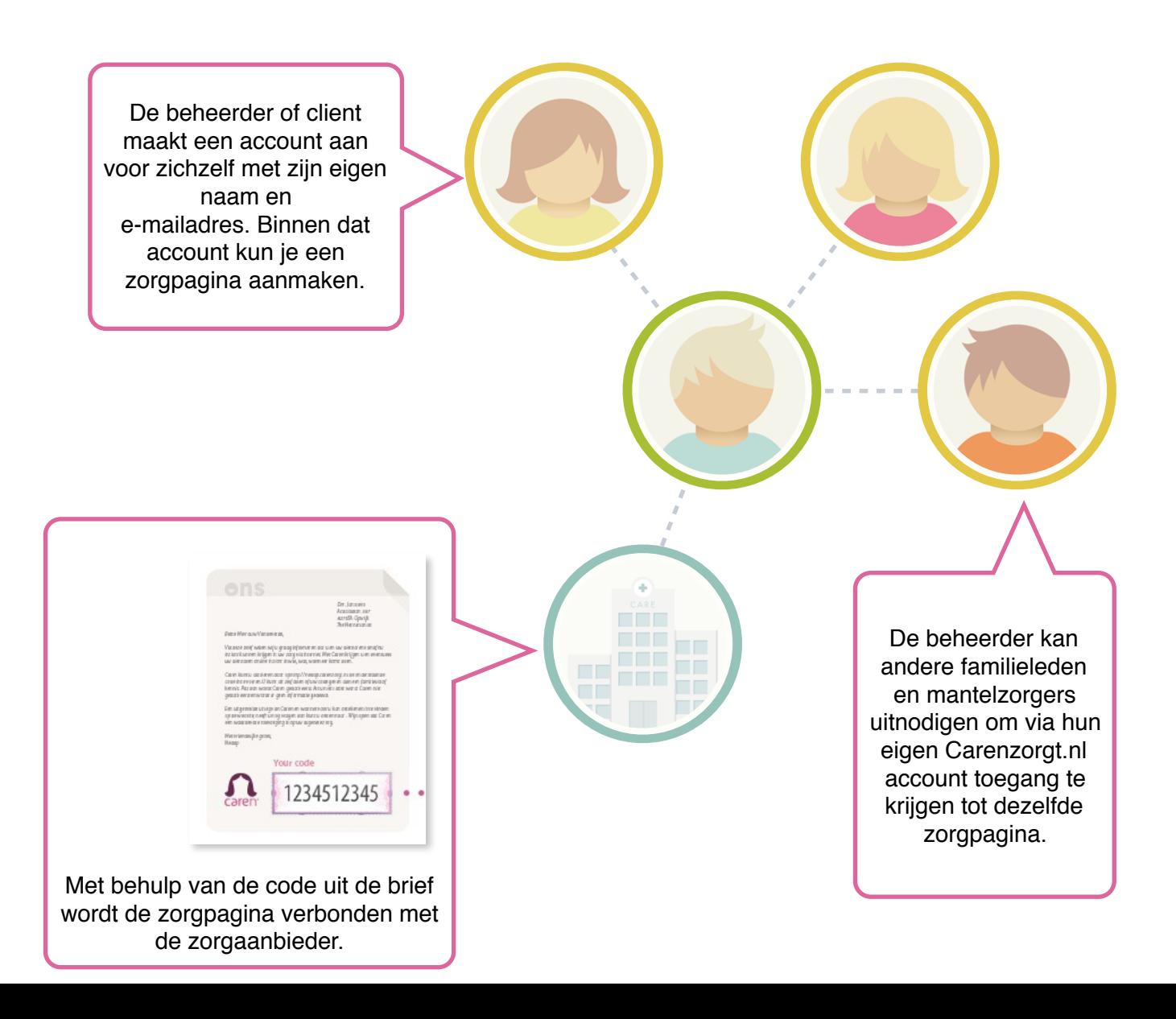

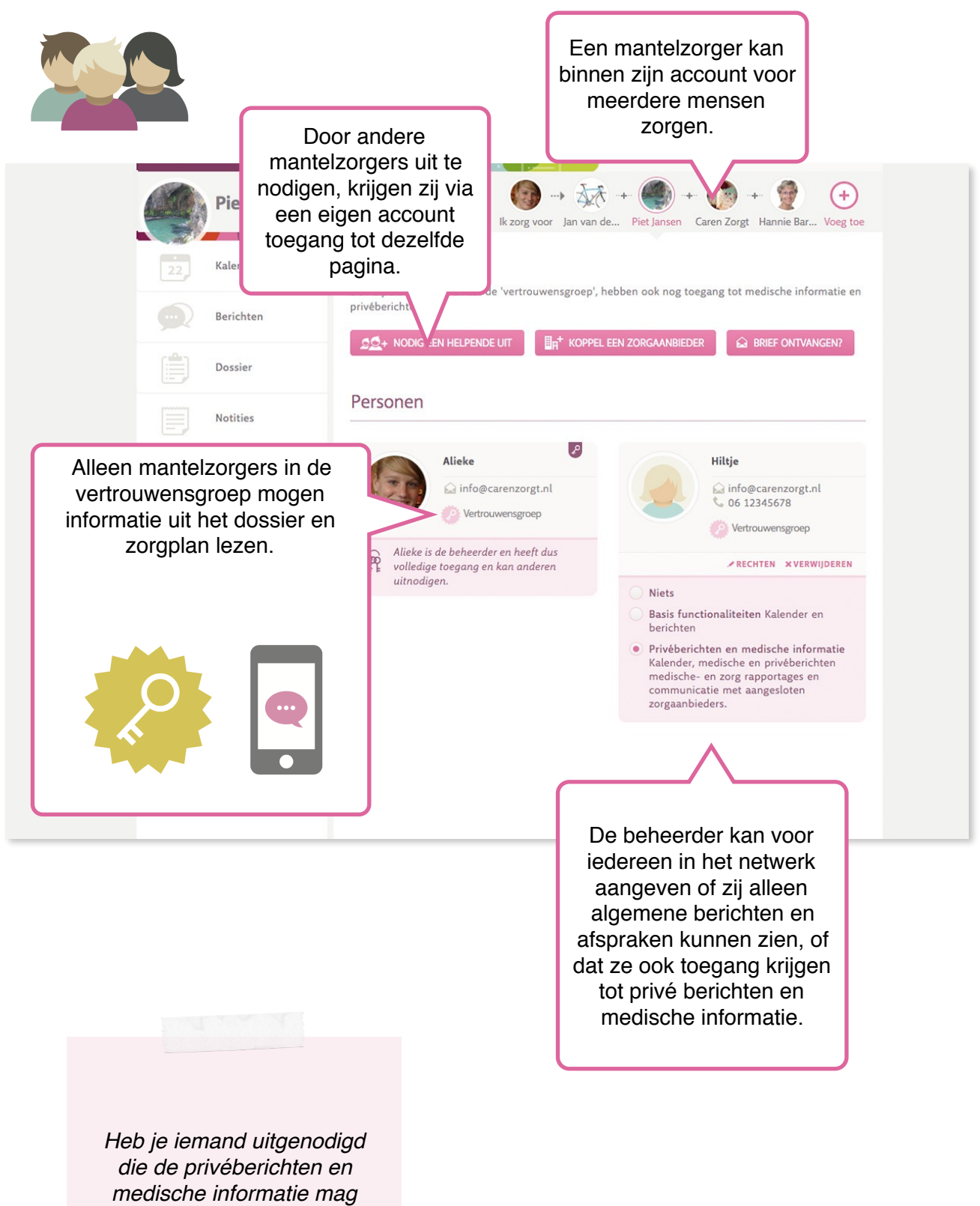

*inzien, dan zit hij of zij in de ''vertrouwensgroep''*

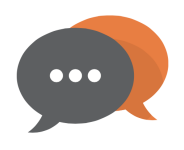

*Een bericht in Caren kun je delen met alle mantelzorgers in Caren, met de vertrouwensgroep of met de zorgaanbieder en de vertrouwensgroep.* 

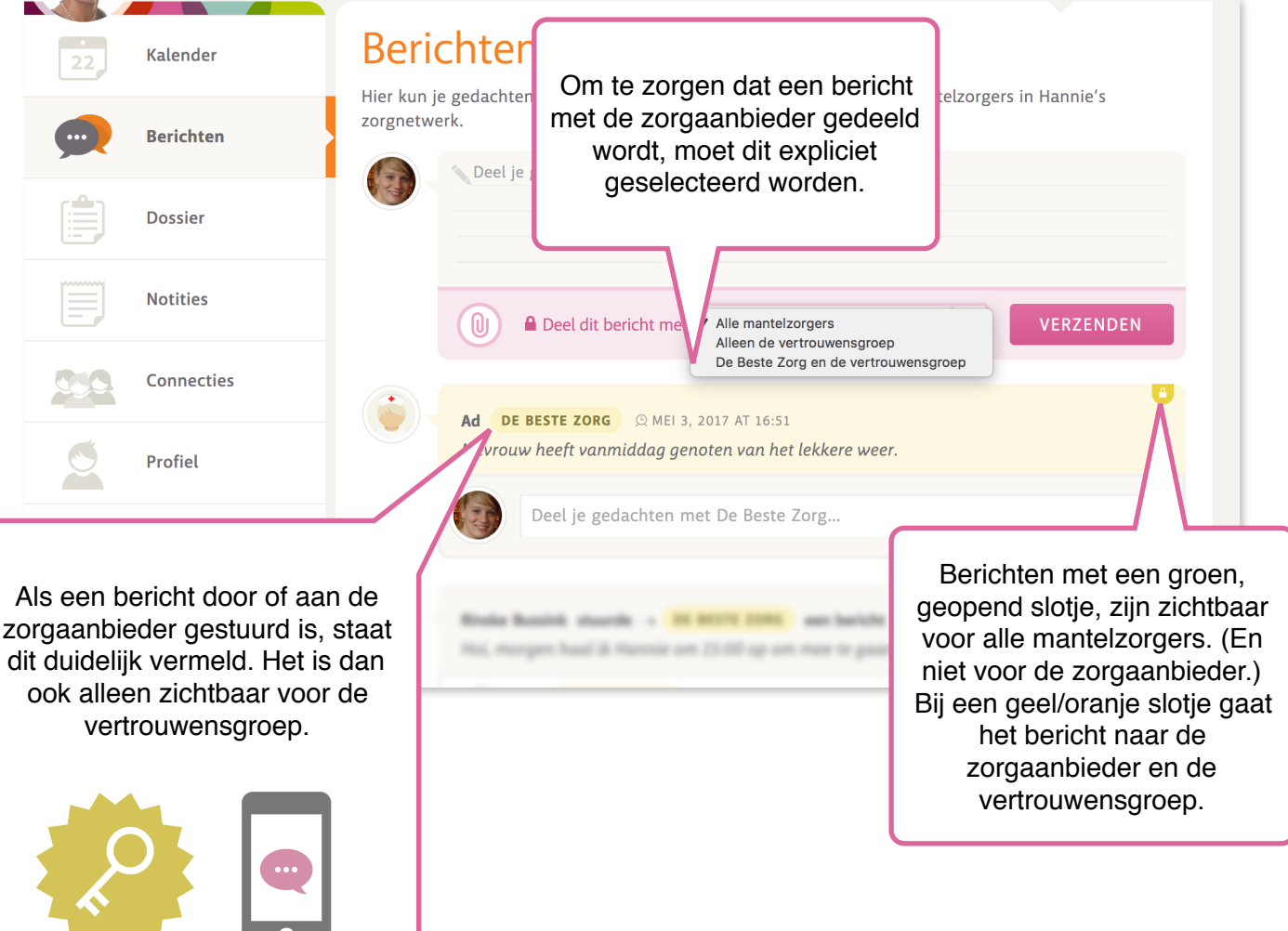

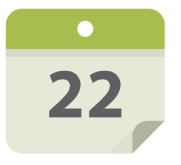

*Afspraken van de zorgaanbieder worden getoond in de Kalender. Het is ook mogelijk om zelf afspraken toe te voegen.*

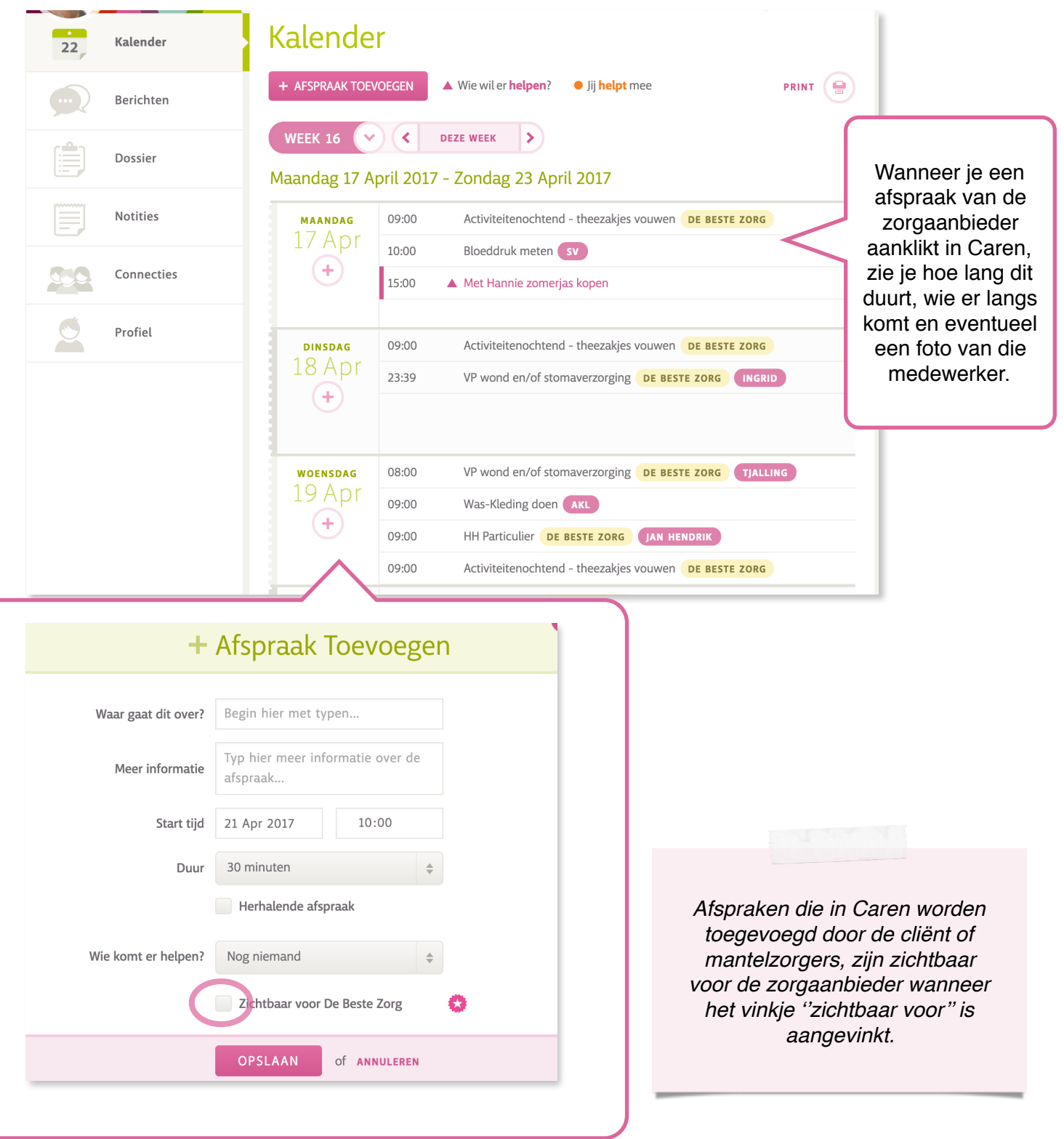

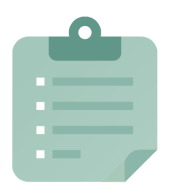

*Algemene en medische rapportages, metingen en het zorgplan zijn in Caren te zien bij Dossier.*

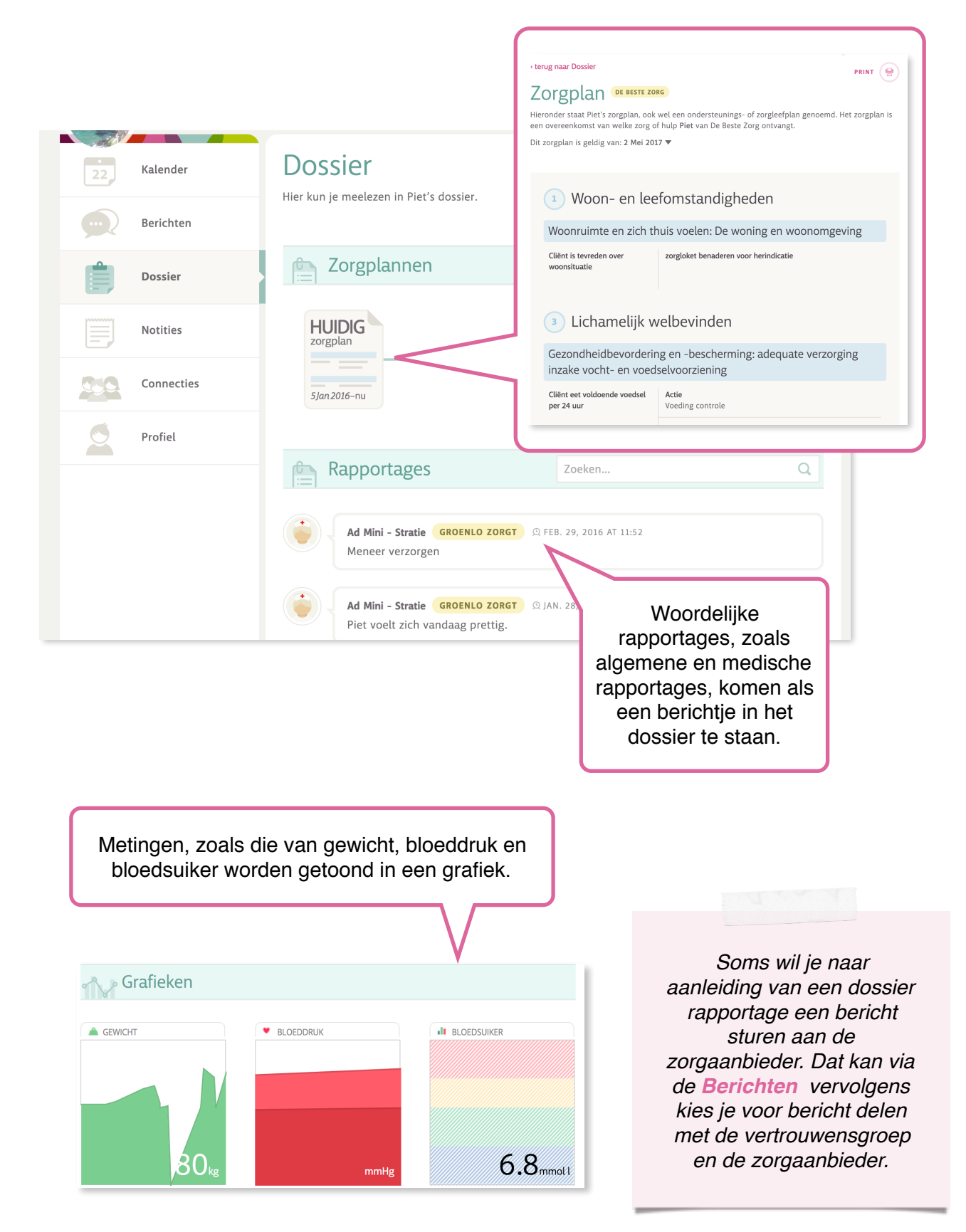

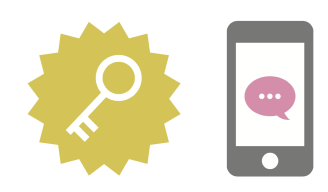

*Medische informatie is alleen te bekijken na het invullen van een SMS-code. Onder medische informatie vallen het dossier en zorgplan.*

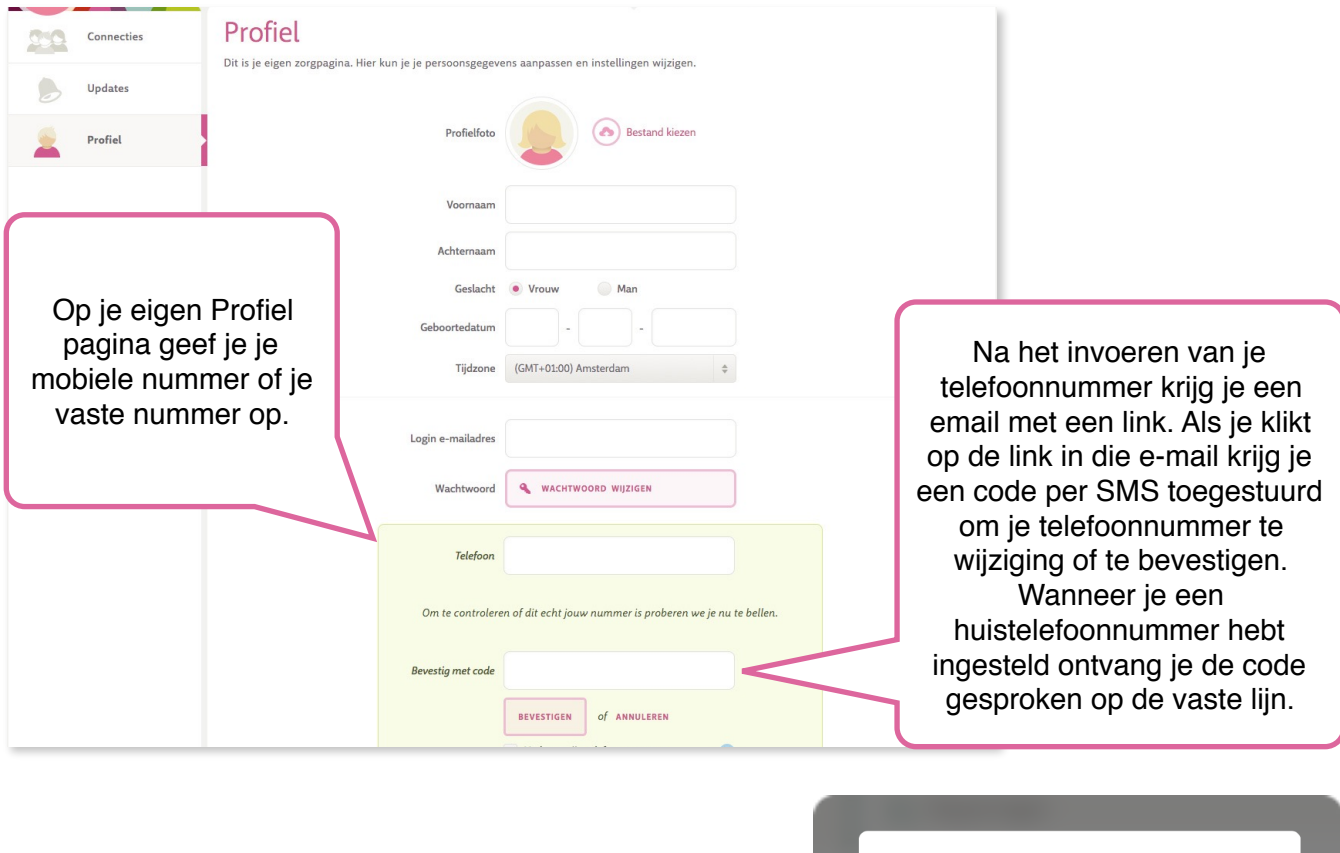

In het vervolg krijg je na het uitloggen en opnieuw inloggen een 6-cijferige SMS code of een gesproken code toegestuurd als je het dossier wilt openen. Heb je een vast nummer ingevoerd komt de code gesproken op de vaste lijn binnen.

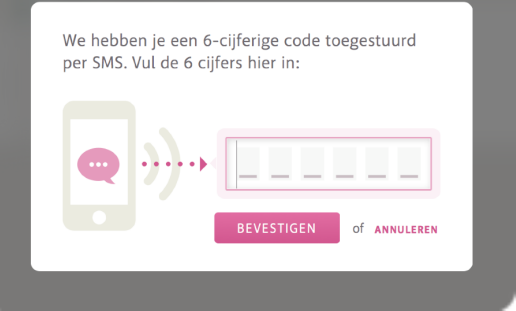

*Via de veelgestelde vragen kun je veel antwoorden op vragen terug vinden. Mocht dit niet lukken is het ook mogelijk ons een bericht te sturen via de klik hier voor hulp button.* 

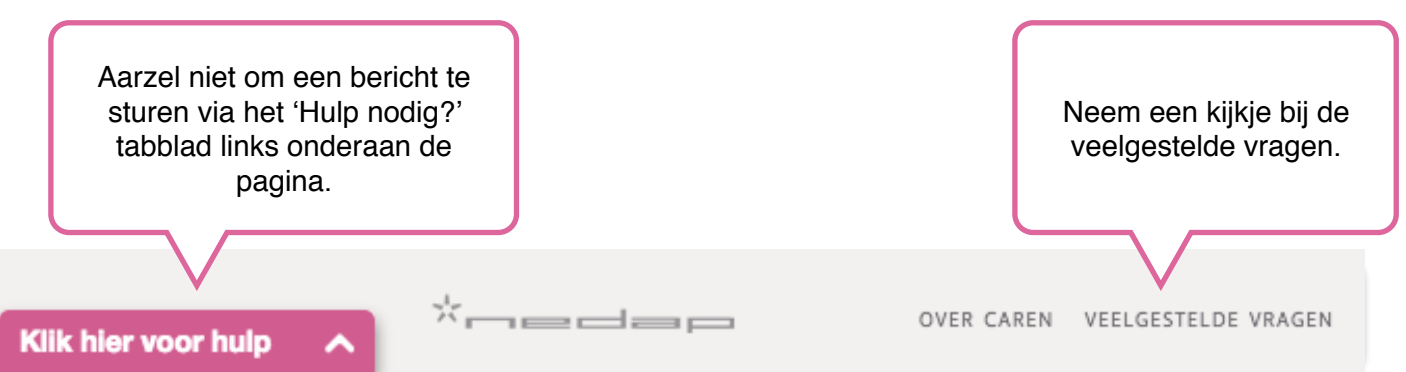